# **User manual for Wireless Inspection Camera with WiFi Transmitter YPC110B**

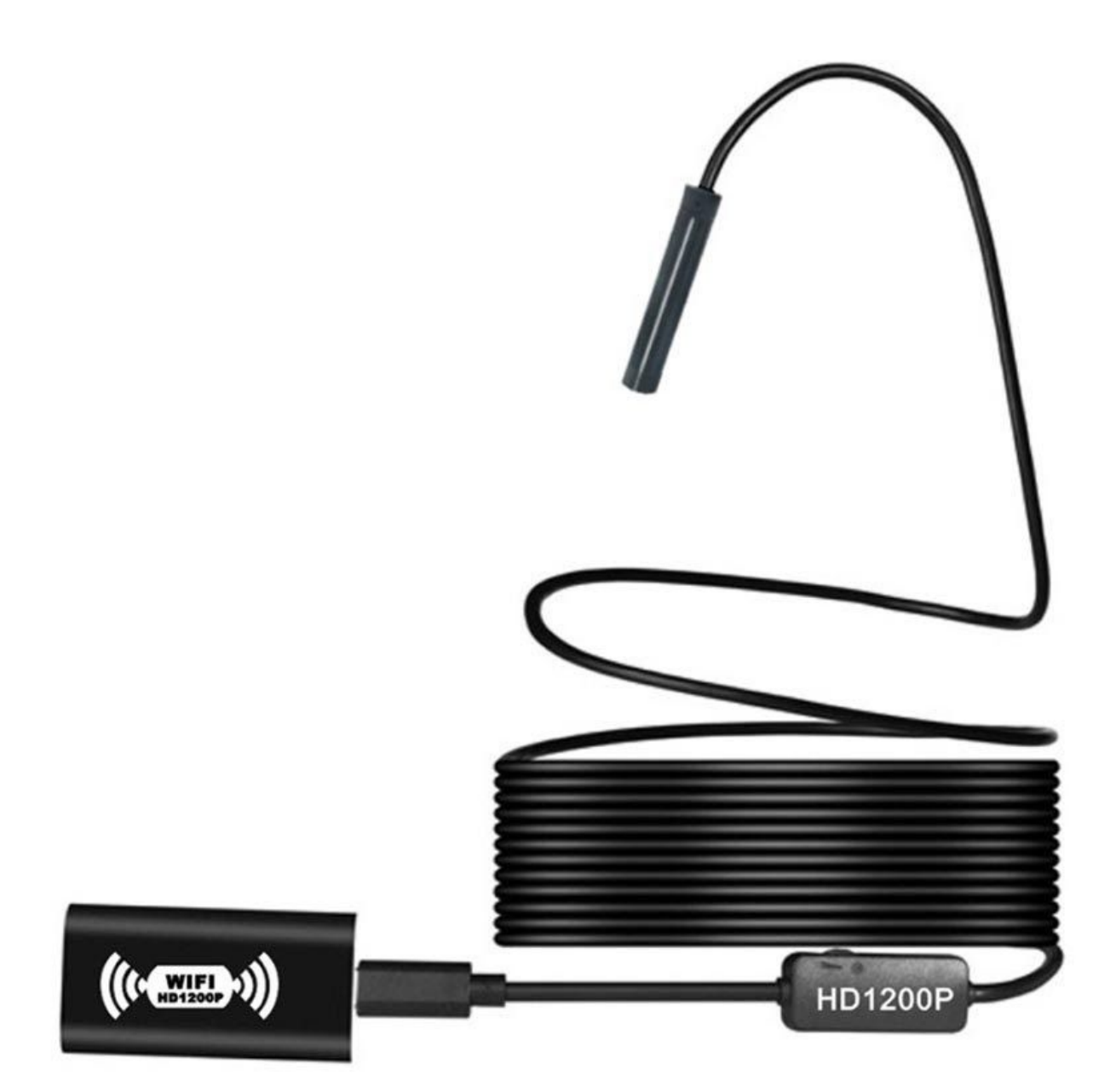

## **Specifications:**

- Length: 5m
- Diameter: 8mm
- Sensor: 2.0mpix
- Supported resolution: 1600x1200, 1280x720, 640x480, 320x240
- Viewing angle: 70 degrees
- Max. WiFi distance: 10m
- Battery capacity: 700mAh
- Formats: .jpg, .avi
- System compatibility: Android 4.2+; iOS 8.0+

# **Downloading the App**

For Apple/Android users: go to the App Store/Play Store and search for "Inskam" app, download, and install it.

For PC users: download and install the app from one of the following links:

- 1. www.kkmoom.com/camera.rar
- 2. http://www.inskam.com/download/camera.zip
- 3. www.kkmoom.com/pc.rar

## **How to use it**

### **Connecting the camera to the phone:**

- Step 1: Connect the camera with the wireless dongle
- Step 2: Press the power button to turn on the device and make sure that the battery level is high
- Step 3: Enter the WiFi settings on your phone and connect it to the Endoscope XXXXXX
- Step 4: Open the Inskam app on your phone and click Start.

### **Connecting the camera to the PC:**

- Step 1: Connect the camera via Bluetooth or cable
- Use Photo Booth, QuickTime Player, or VLC player on MacBook; use one of the apps you downloaded, open it, and connect the endoscope.